## **The Display**

The Display is where the user can make the computer Desktop and Windows look how they want.. There are 2 ways to get to this area.

The First, is using the Control Panel. This is done by doing the following commands.

## **START, SETTINGS, CONTROL PANEL**

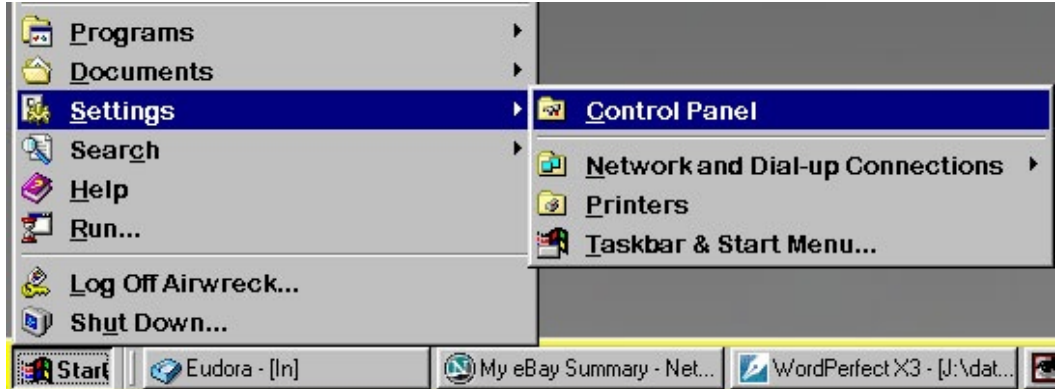

Look for this Icon in the control panel and double click on that Icon.

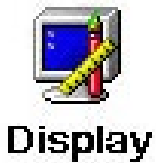

The other way is though a short cut

Right Click (Secondary Click) anywhere on the desktop a pop-menu will appear Choose PROPERTIES.

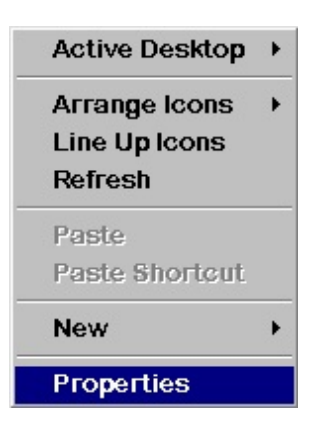

Either of these ways are correct and both will open the Display Window

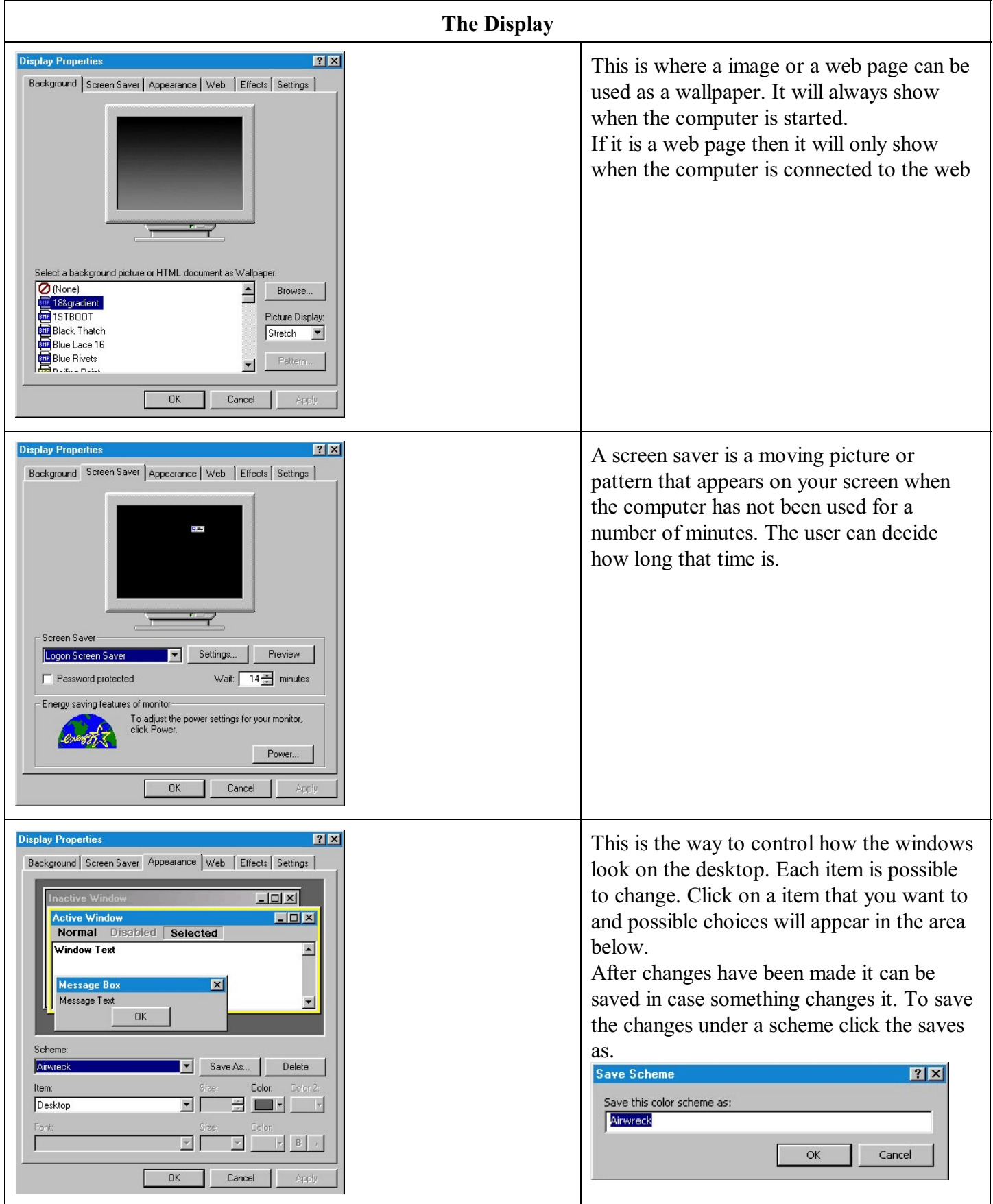

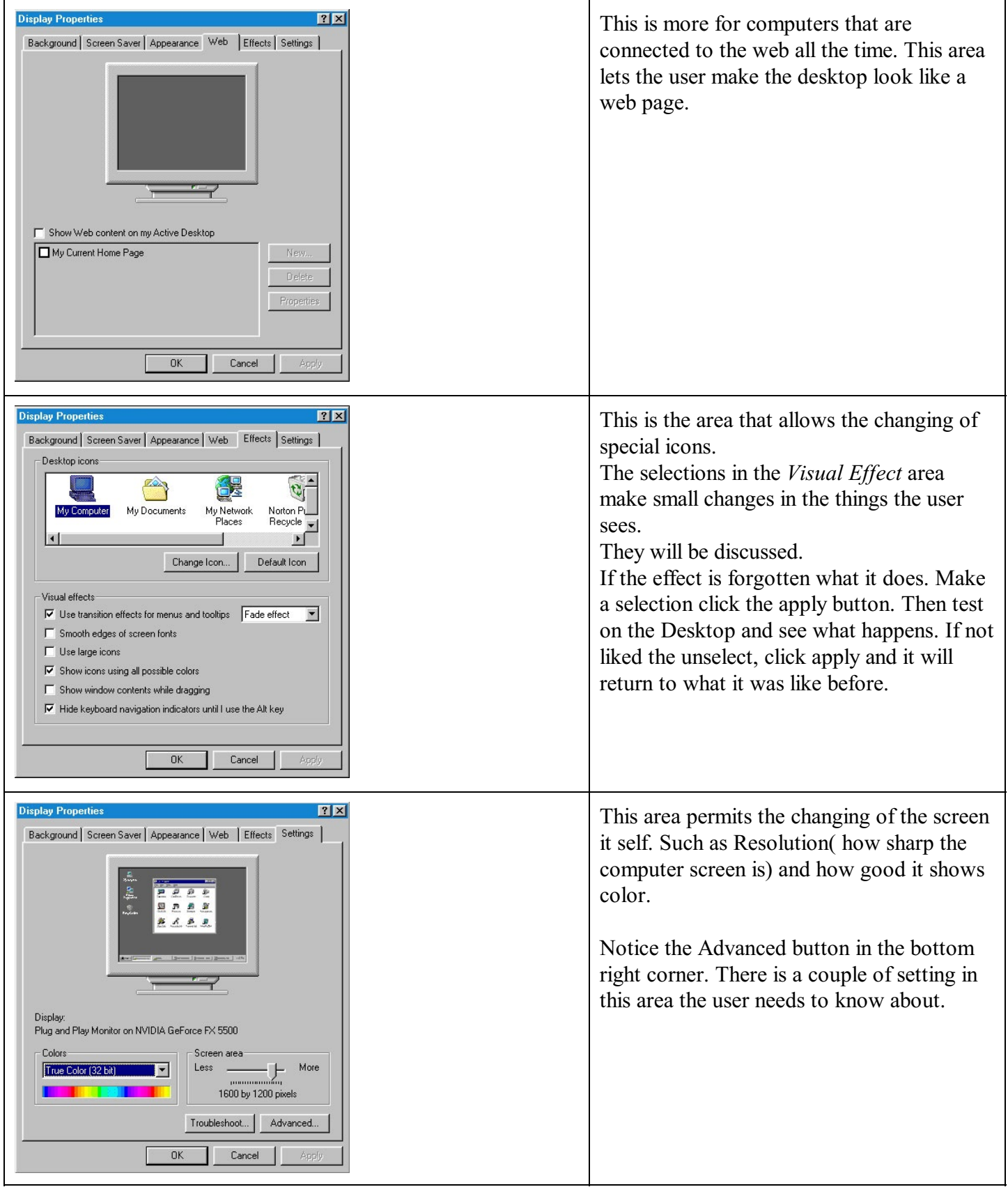

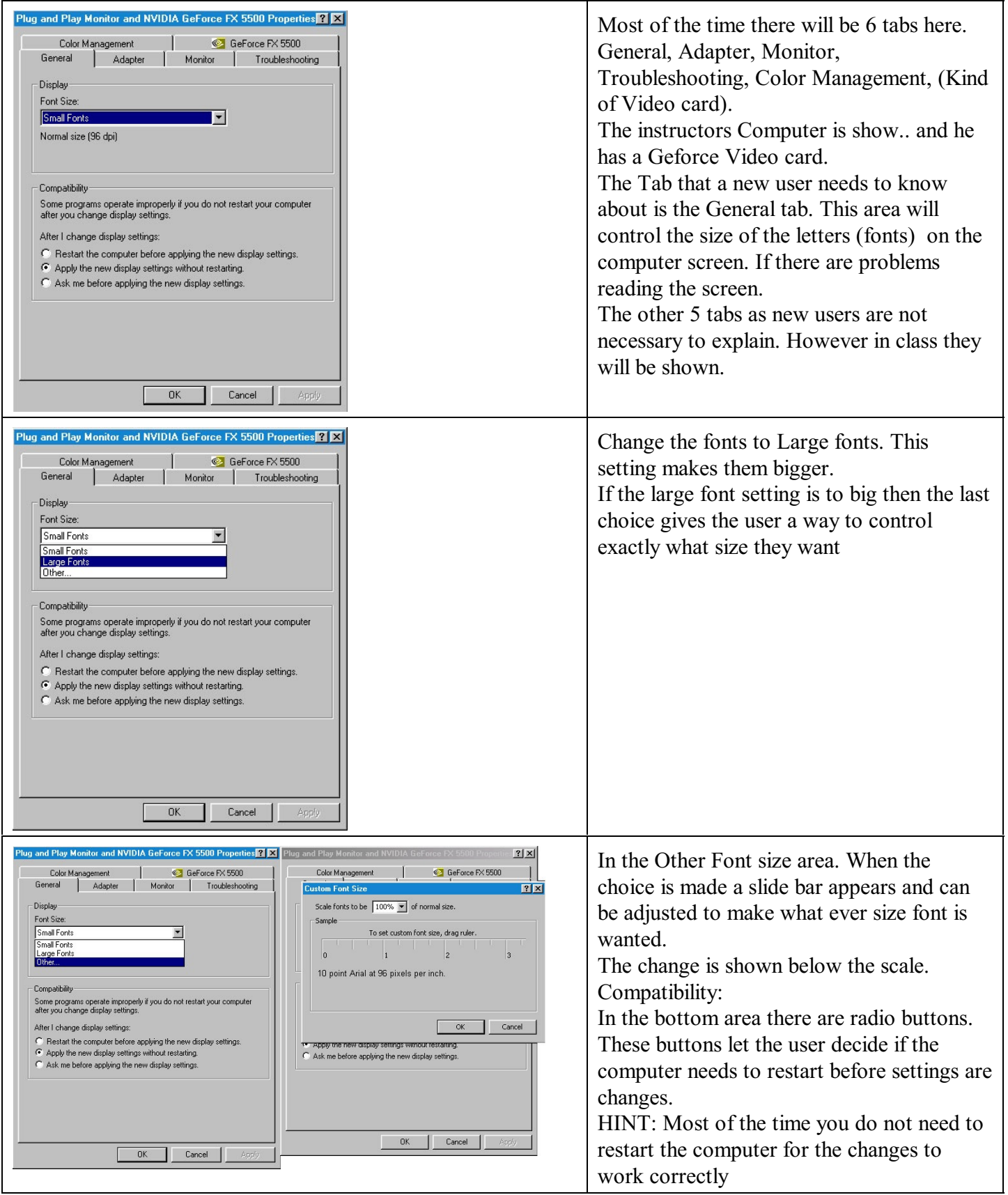